#### **公立幼兒園契約進用教保員 及助理教保員申請遷調他縣市服務作業 電腦系統簡介**

**公告網址**https://pctasweb.kh.edu.tw/113 **填報網址**https://pctas.kh.edu.tw/city/

π

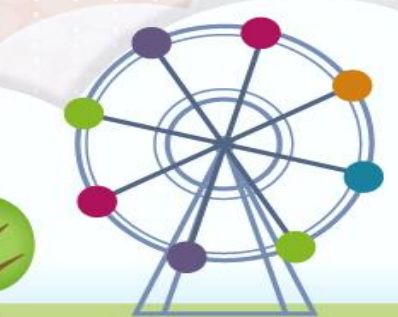

# 健保卡讀取程式篇

0000

H

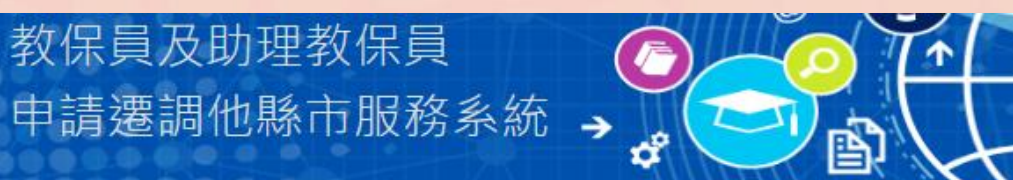

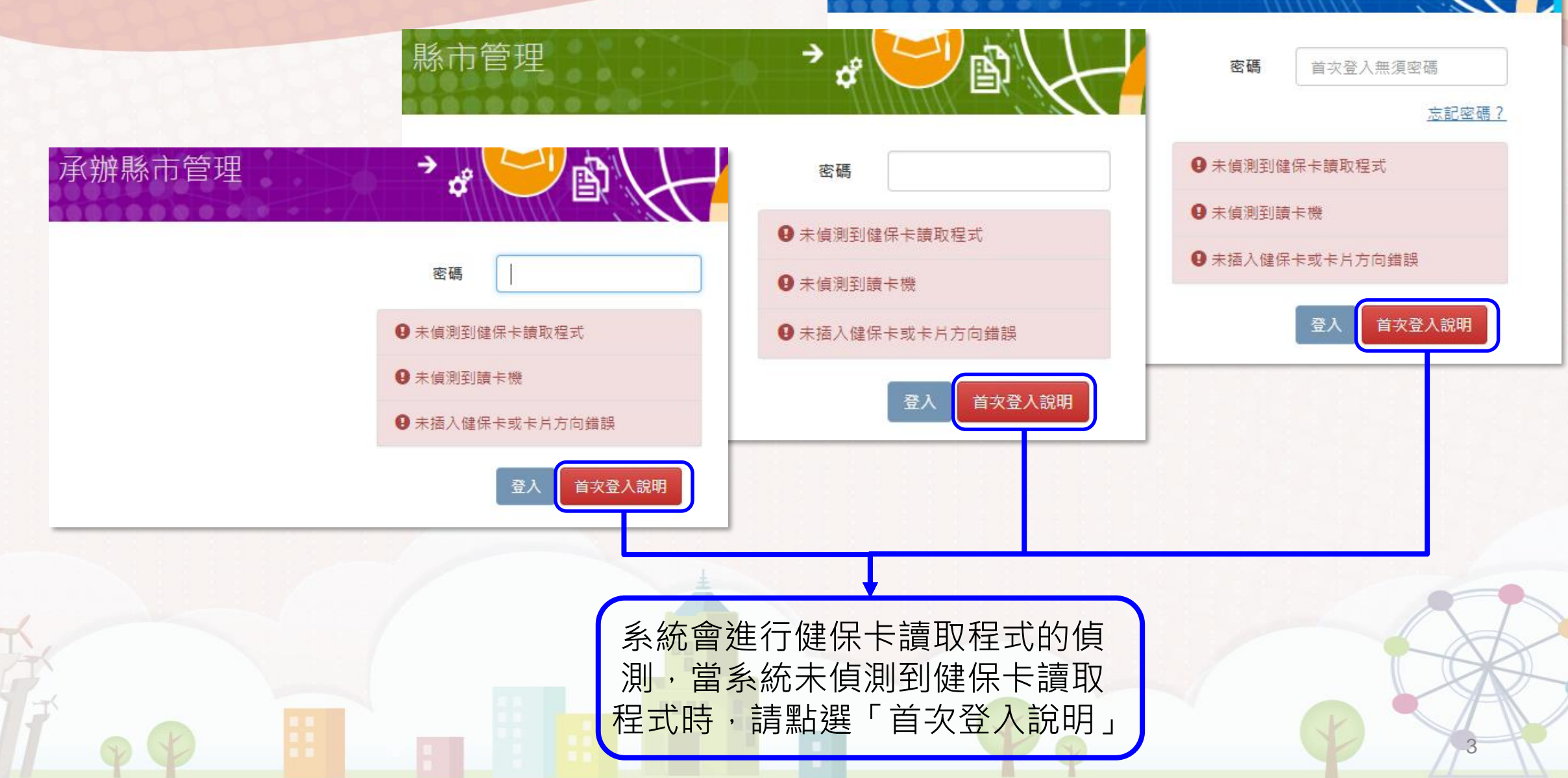

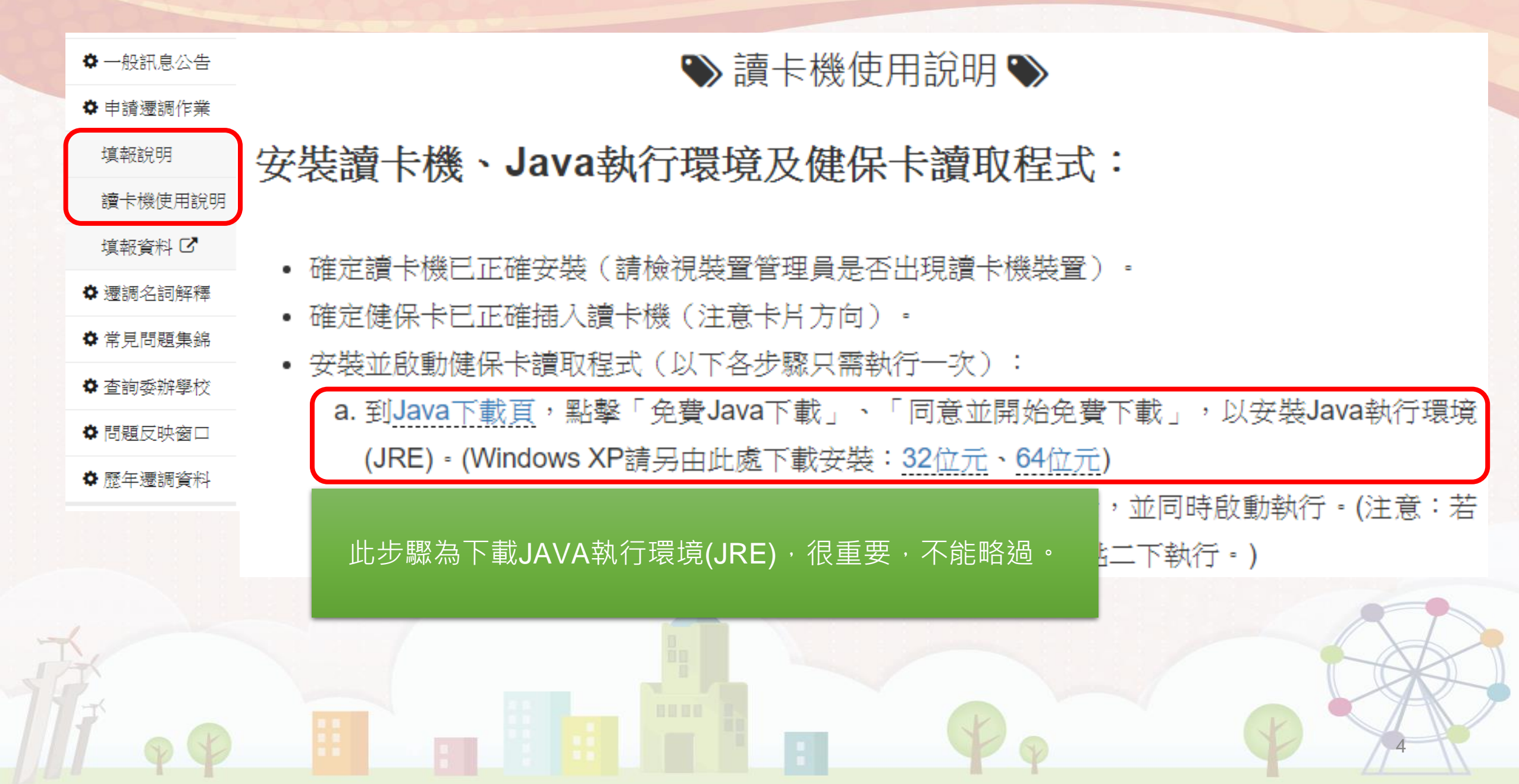

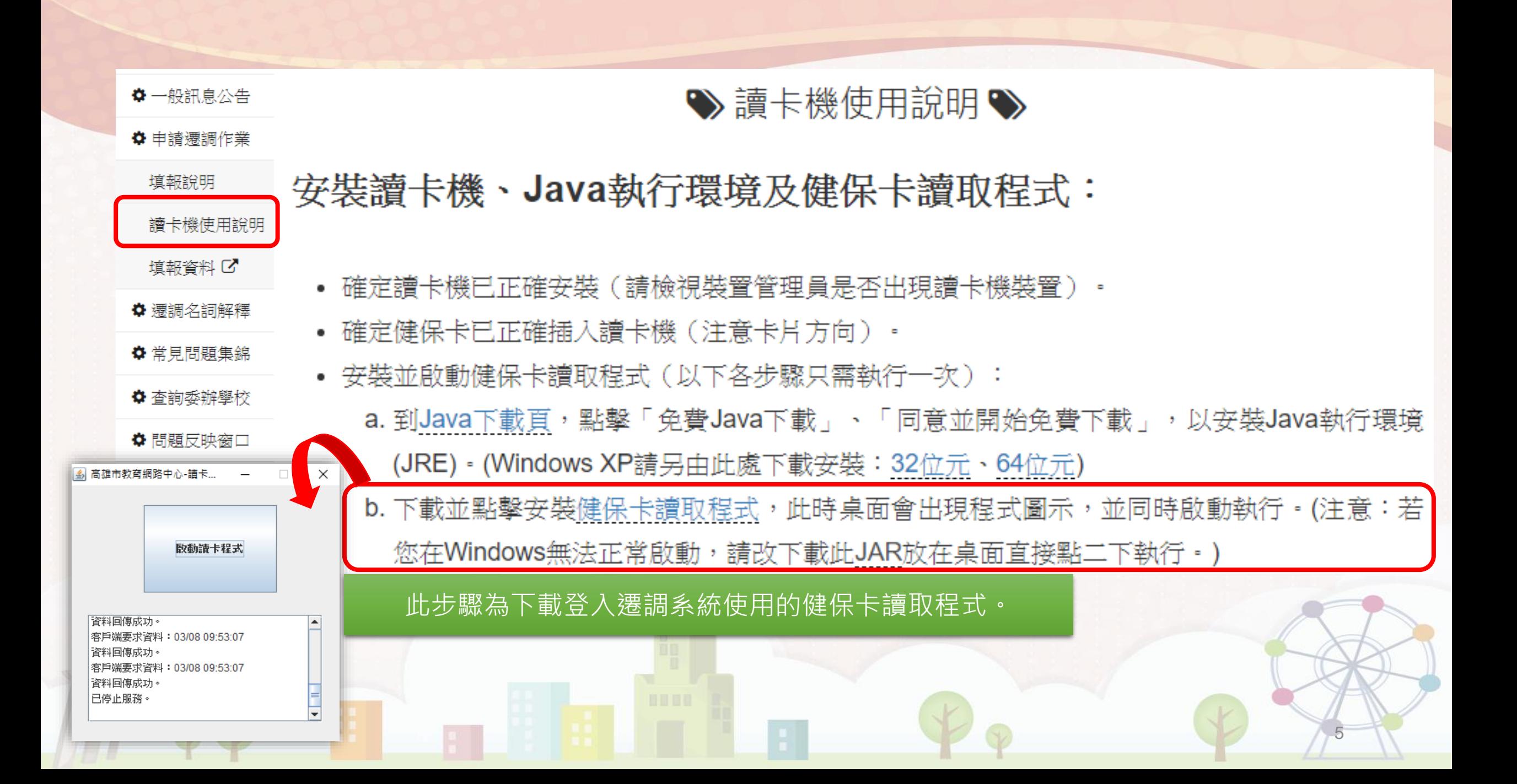

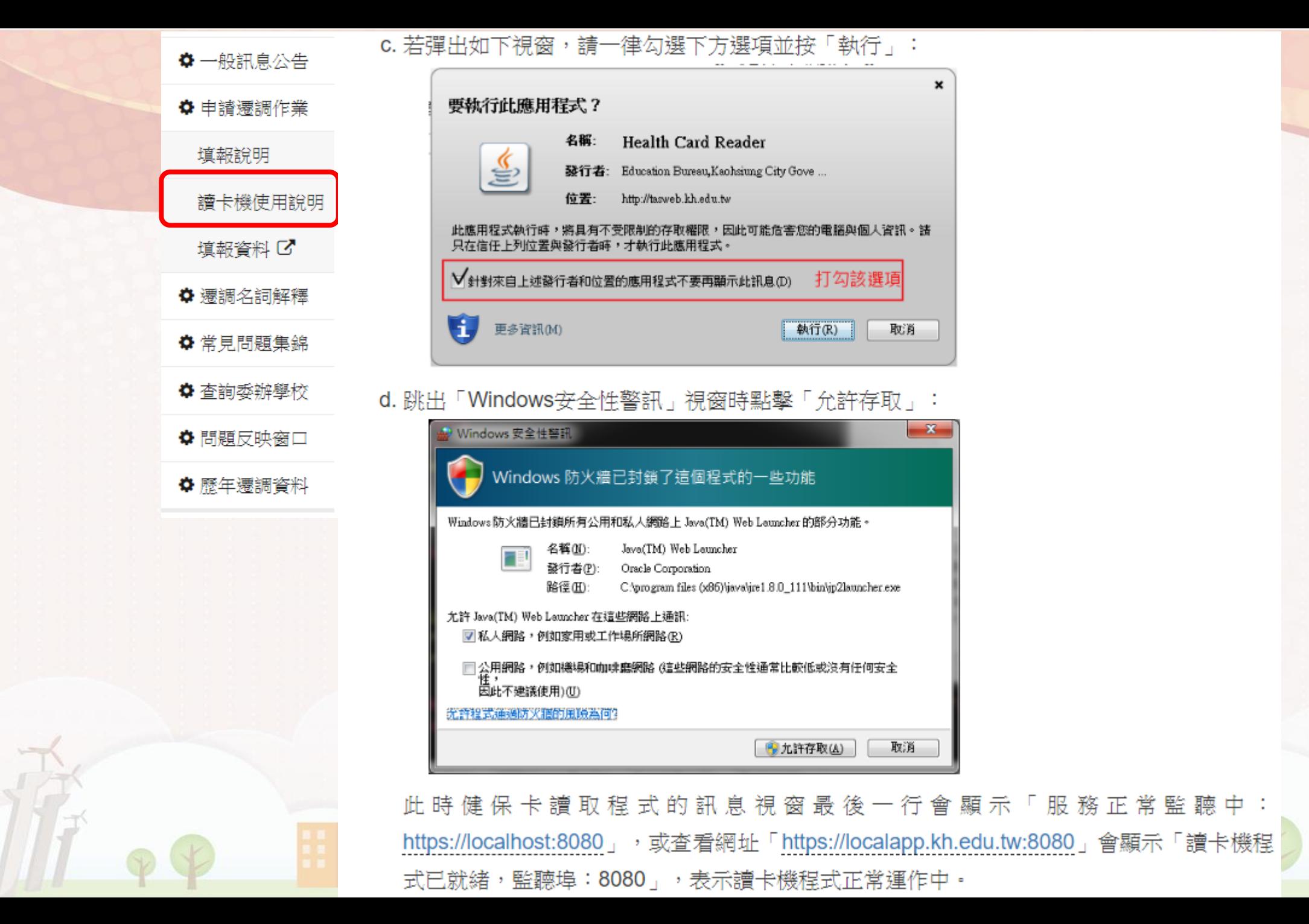

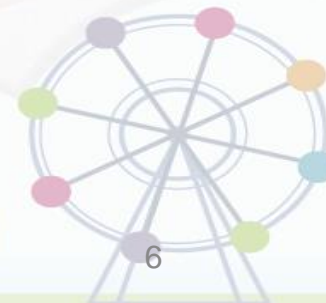

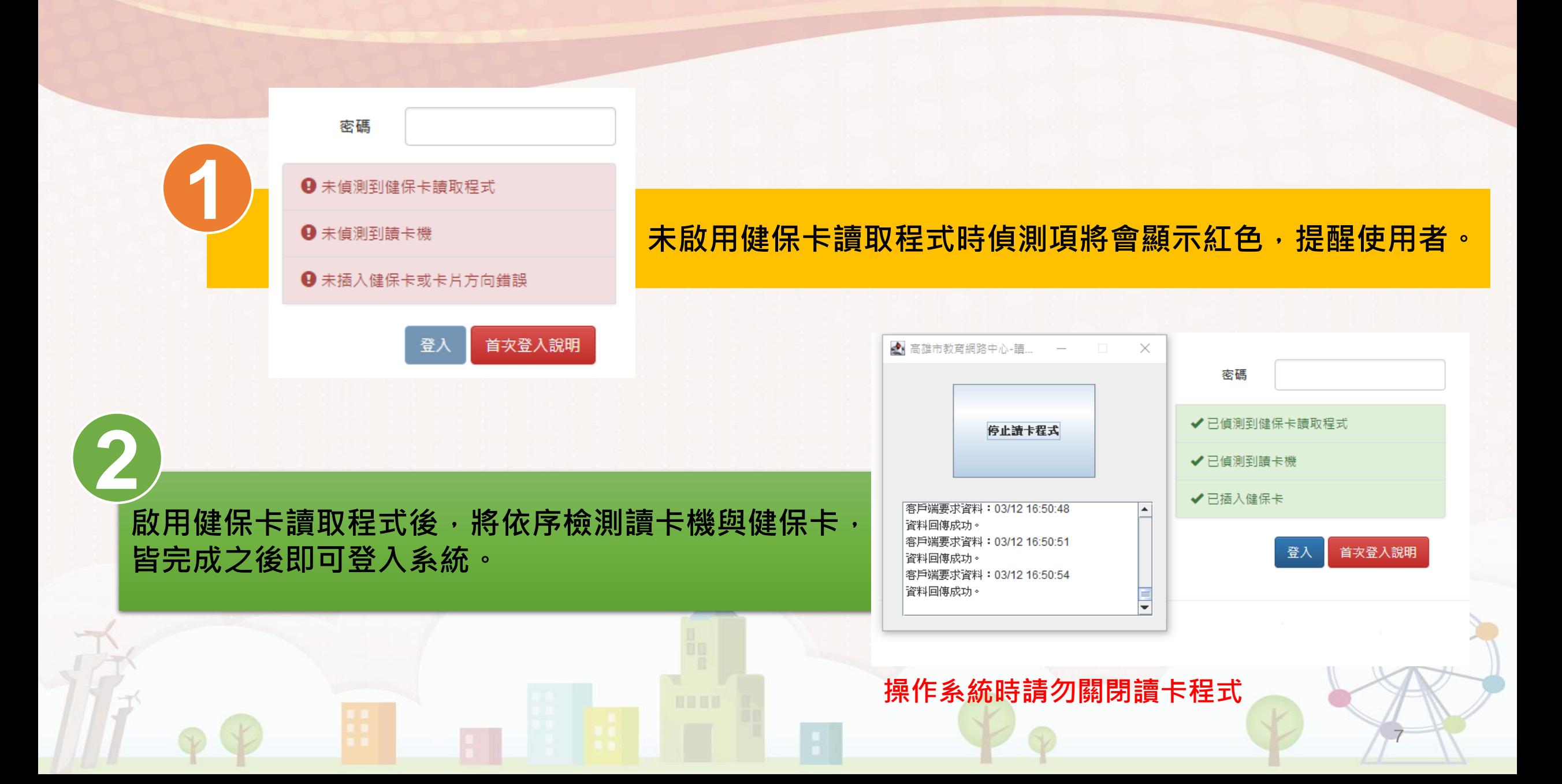

# 教保員操作篇

0000

H

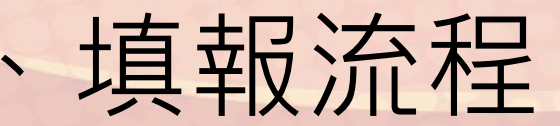

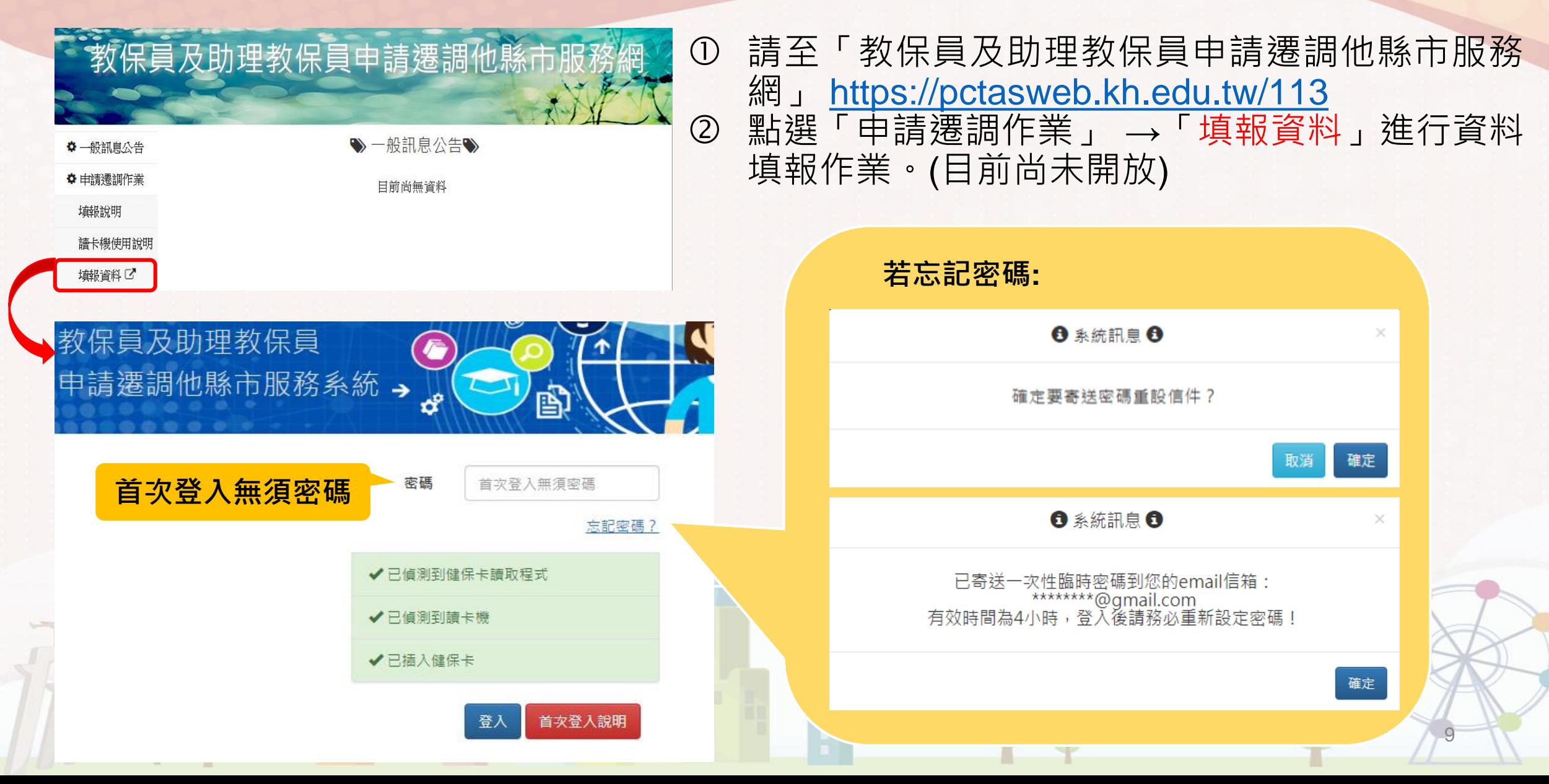

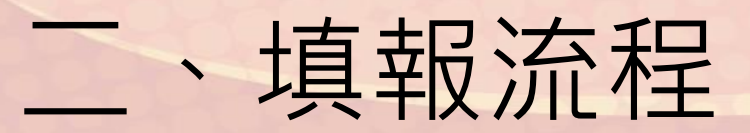

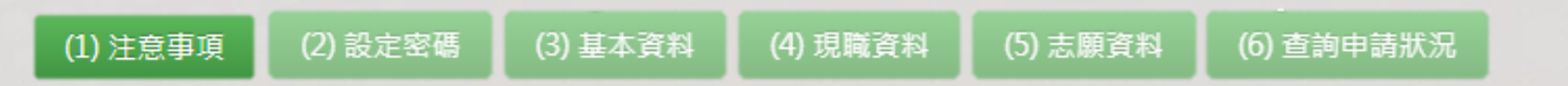

• 填報過程系統會依序引導進行填報,已填報及填報中之項目會以**深綠色**予以區別。

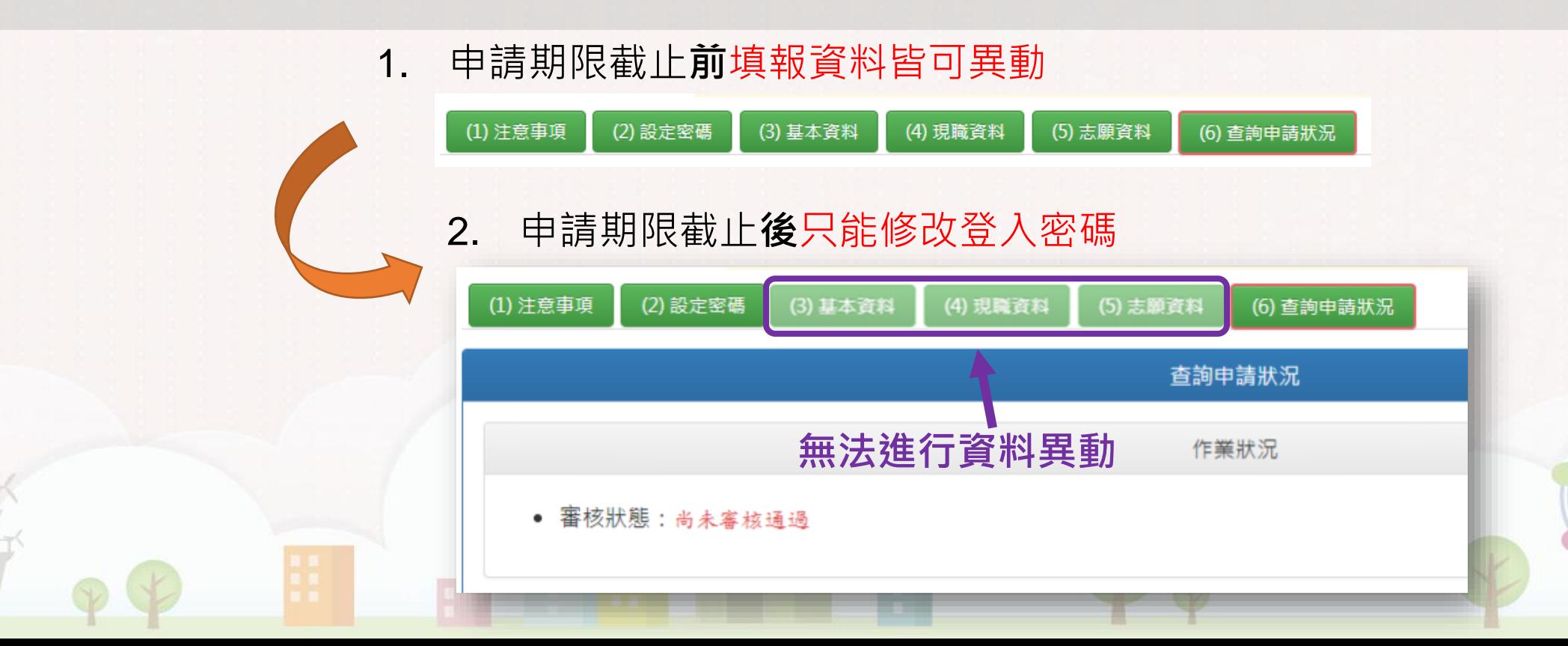

#### 二、填報流程-選填志願縣市

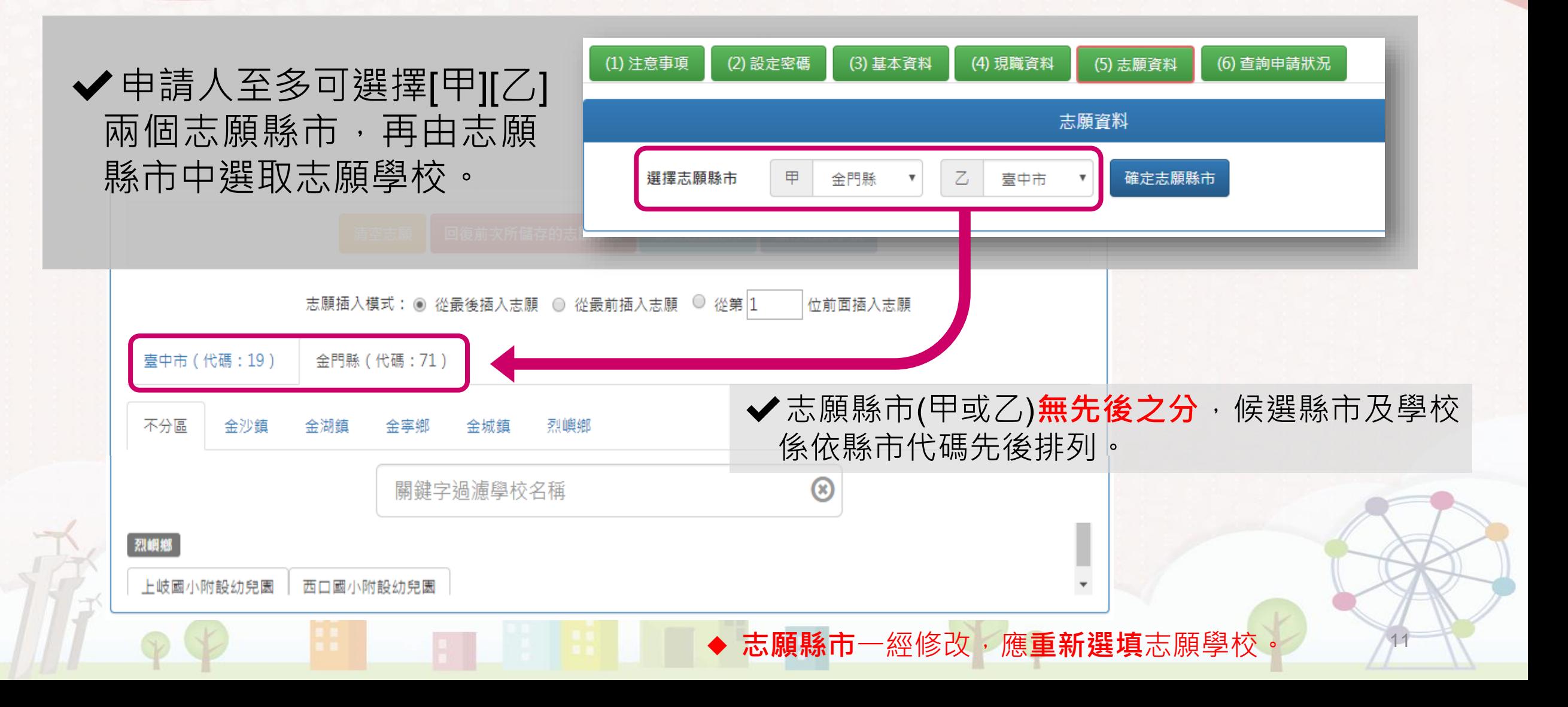

### 二、填報流程-選填志願學校

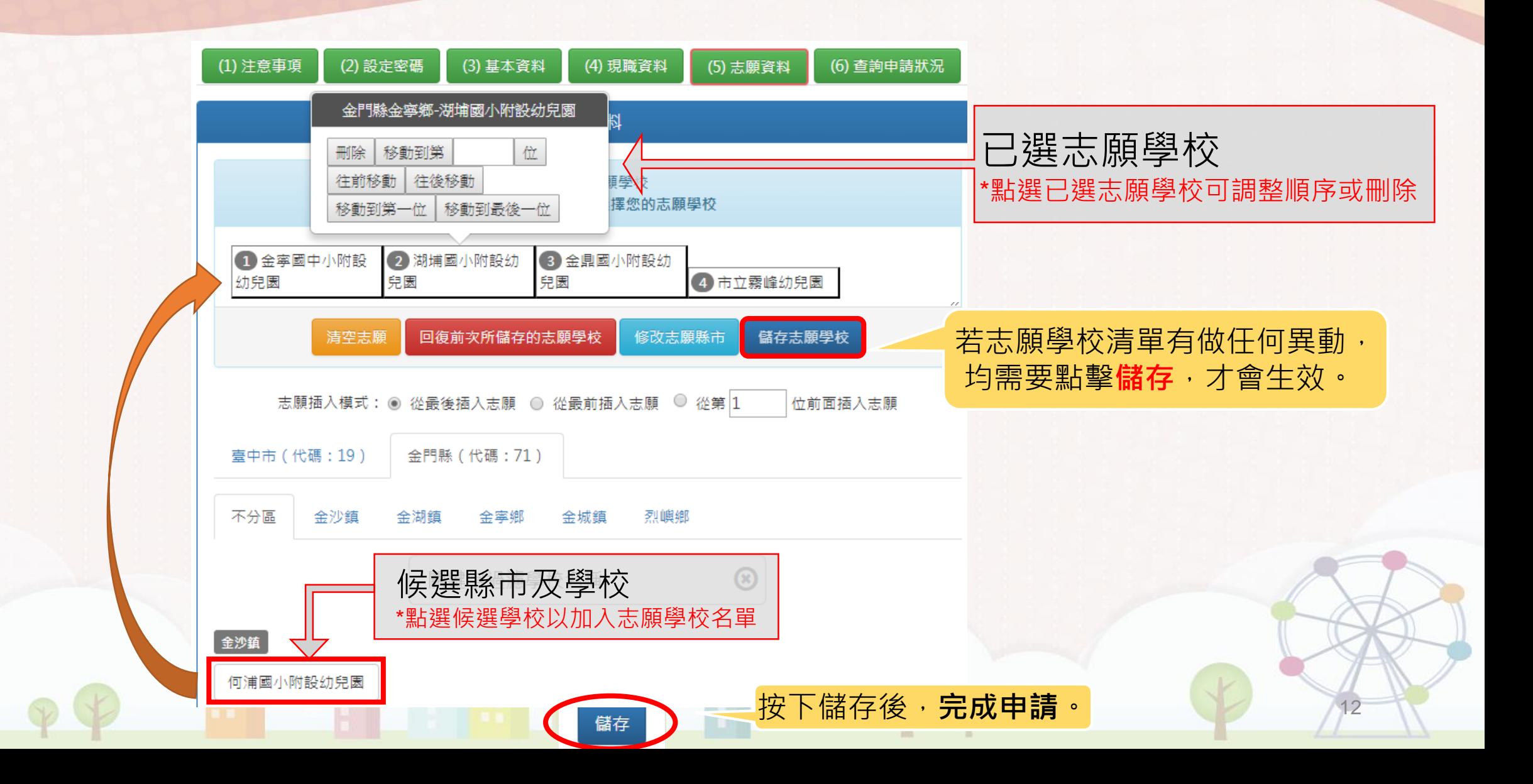

### 三、查詢申請狀況

- 完成資料填報後,可點選「查詢申請狀況」,查詢審核狀態與遷調結果。
- 如縣市積分審查小組已完成線上審核,「審核狀態」會顯示**已審核通過**, 同時列出完整遷調資料與積分。
- 遷調作業第2次會議(協調會)結束後,申請教保員可在「查詢申請狀況」查 詢**是否遷調成功**。

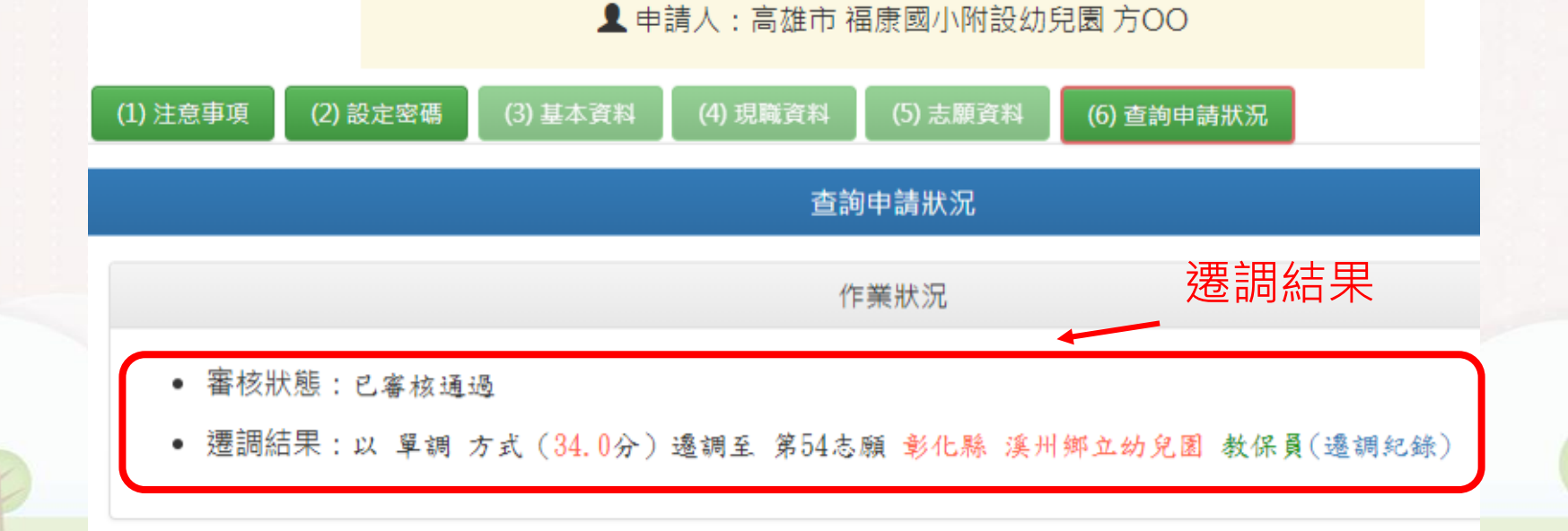